## **СОВРЕМЕННЫЕ ПОДХОДЫ РАСПОЗНАВАНИЯ В АВТОМАТИЧЕСКОМ РЕЖИМЕ (ВЕКТОРИЗАЦИИ) ГЕОЛОГИЧЕСКОГО КАРТОГРАФИЧЕСКОГО МАТЕРИАЛА**

## **Е. А. Василёнок**1, <sup>2</sup> **, И. С. Кукареко**<sup>1</sup> **, Л. В. Тенюго**<sup>1</sup>

<sup>1</sup>СП «Кредо-Диалог» – ООО, ул. Ф. Скорыны 15, 220114 Минск, Республика Беларусь; manui1994@mail.ru <sup>2</sup>Белорусский государственный университет, факультет географии и геоинформатики, пр. Независимости 4, 220030 Минск, Республика Беларусь

Векторизация сканированных растровых изображений (СР) решает множество задач: как научно-производственных (камеральные работы, подготовка фактического материала, восстановление баз данных, переход от аналогового (бумажных носителей) к цифровому варианту), так и в обучающем процессе ВУЗ-ов (практические задачи, обработка данных, создание пользовательских картосхем на основе имеющегося материала). Данные задачи являются актуальными по сей день и представляют собой колоссальные материальные потери как для предприятий, так и для отдельного физического лица.

Существуют три режима векторизации: автоматический, полуавтоматический (интерактивный) и ручной. В данной статье будут рассматриваться подходы только интерактивного распознавания, т. к. именно в этом режиме достигаются максимальные качественные показатели оцифровки картографического материала.

Решения автоматизации оцифровки картографического материала появились на рынке программных продуктов (ПП) ещё в конце 1990-х гг. За прошедшее время в ПП переписывались алгоритмы, ПП модифицировались под профессиональные нужды, что позитивно влияло на качество процесса оцифровки карт. Стоит добавить, что речь идет не о векторных графических редакторах (подобных Adobe Illustrator и CorelDraw), а о специализированных географических инструментах ArcGIS (ArcScan), MapInfo, Easy Trace, AutoCAD (Геоникс).

Не все выше указанные ПП позволяют в полной мере сохранить географическую информацию (привязка изображения, трансформация, работа с системами координат, тематические объекты и т. д.), свободно работать со всеми типами данных и предоставлять доступ к ним пользователю, а главное, быть доступными пользователю.

Для исследования был выбран наиболее оптимальный отечественный программный продукт КРЕДО ВЕКТОРИЗАТОР 2.0 в виду его доступности, простого в освоении интерфейса, последующего перехода в горно-геологические ПП и дополнительного функционала (веб-сервисы, преобразование СК и т. д.).

*Методика.* С технологической точки зрения, процесс оцифровки СР состоит из нескольких этапов: сканирование, привязка изображения, предобработка, интерактивное распознавание, хранение и вывод на печать.

Сканирование. Графическая точность карты на бумажном носителе составляет 0,2 мм. Для сохранения оригинальной детализации объектов отсканированной карты необходимо изображение с разрешением 300–500 dpi. Высокое разрешение – залог качественного распознавания объектов. Следует выбирать формат изображения без сжатия, либо компрессию без потерь.

Для сканированных цветных карт лучшими форматами являются tiff и png, для структурных карт либо карт с глубиной цвета 8 бит – gif. Не стоит использовать jpeg формат в силу сильной потери информации о цвете при сжатии.

Последующие этапы могут отличаться в различных инструментах. В данной статье рассмотрим работу с ними на примере ПП КРЕДО ВЕКТОРИЗАТОР 2.0 и КРЕДО ТРАНСФОРМ 4.2 [2].

Привязка растрового изображения. Любая карта должна быть привязана. Существует два варианта действий:

1) импортировать уже существующий файл привязки (примеры см. в табл. 1).

2) привязать растр в проекте в необходимой системе координат в соответсвии с библиотекой геодезических данных программы и трансформировать его. На рис. 1 отображён участок трансформированного листа геологической карты N-35-XVII в системе координат 1942, зона 5.

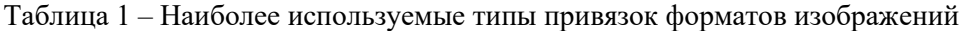

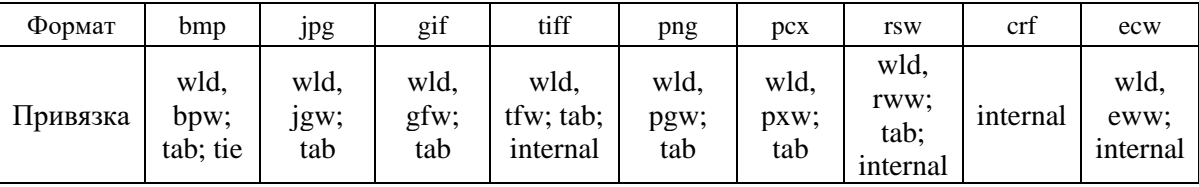

Предобработка. Все действия, производимые на данном этапе, направлены на улучшение изображения, сохранение детализации и подготовку масок (слоев с однотипной информацией) для распознавания на них объектов.

*Размытие по поверхности*. Изображения карт несут в себе дефект сканирования – эффект муара (перекрещивающаяся сетка), повышенная «зернистость». Области, которые являются однотонными на оригинале, принимают множество оттенков и вносят ошибку при распознавании их алгоритмами (рис. 2). Метод размытия цветов по поверхности позволяет ликвидировать артефакты однотонных областей цветных карт.

*Сгладить и увеличить резкость*. Методы, позволяющие решать прямую и обратную задачи резкости изображения. С их помощью пользователь может повысить качество изображения.

*Создание масок изображения*. Такие методы как адаптивная бинаризация (adaptive binarization), извлечение цвета (color binarization), выделение края (canny tuning) позволяют извлечь в отдельный слой (растр) информацию одного типа: ROI (region of interest), гидрографию, горизонтали, координатную сетку и т.д (рис. 3). ROI могут быть как площадные объекты (типы отложений), линейные (границы между разновозрастными образованиями, литологических подразделений, распространения ледников и т. д.), так и точечные (условные знаки скважин, месторождений и т. д.).

На рисунке ниже приведён пример масок. В качестве оригинала использовано изображение отсканированной карты дочетвертичных отложений масштаба 1: 1 250 000 [1] (прозрачность 50 %). Извлечен слой D<sub>2</sub>pl отложений и граница области распространения D2ln отложений. Вместе с объектами извлекается вся полезная информация о них: геометрические показатели (площадь для областей, длина – для линейных объектов), количество объектов одного типа.

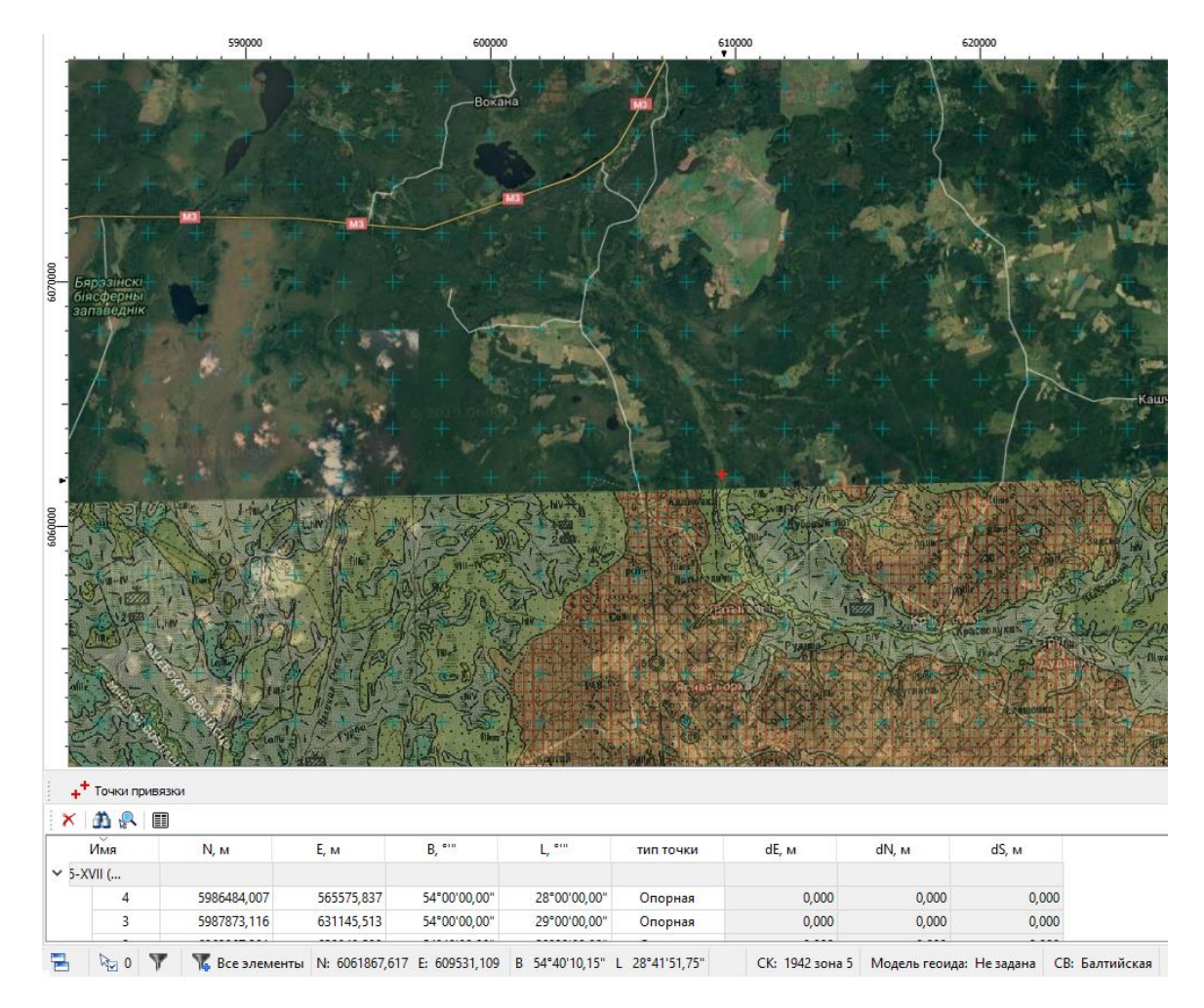

Рисунок 1 – Привязанное сканированное изображение листа N-35-XVII геологической карты (прозрачность растра составляет 50 %)

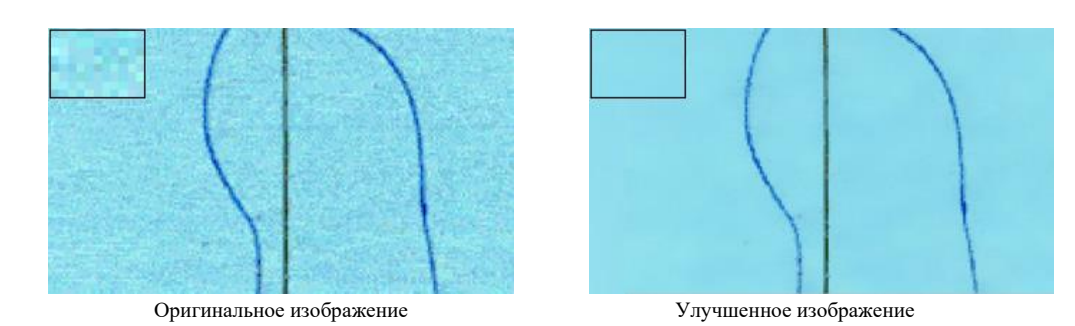

Рисунок 2 – Изображения отсканированной карты до и после применения метода размытия (в верхнем левом углу область увеличения ×8)

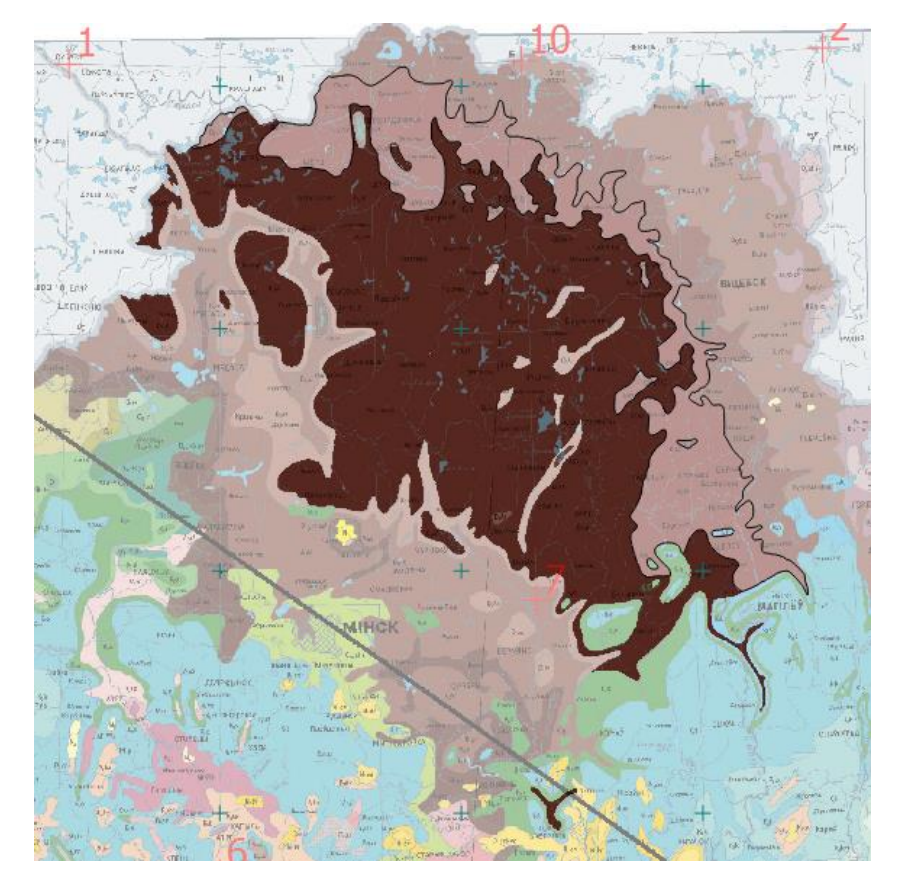

Рисунок  $3$  – Маска D<sub>2</sub>pl отложений и граница области распространения D<sub>2</sub>ln отложений

Для чёрно-белых (1 бит) и индексированных (8 бит) изображений карт, схем процесс предобработки отличен от цветных геологических карт. Ввиду отсутствия разноообразия цветов, проводится только адаптивная бинаризация. Однако такие изображения несут в себе больше дефектов: различные шумы, артефакты печати и т. д. После извлечения маски рекомендуется применить методы фильтрации (рис. 4), а также, при необходимости, провести эрозию (Erode) либо наращивание линий (Dilate) [3].

В результате предобработки формируются маски однотипных объектов (площадных, линейных, точечных, текстовых) для дальнейшего интерактивного распознования. Примеры масок приведены на рис. 3–5.

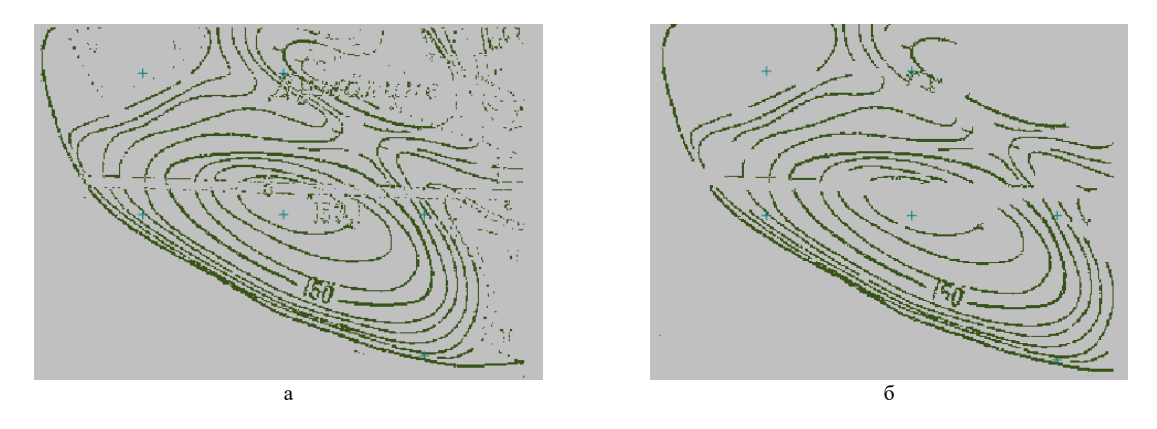

Рисунок 4 – Изображение структурной карты месторождения до (а) и после фильтрации (б)

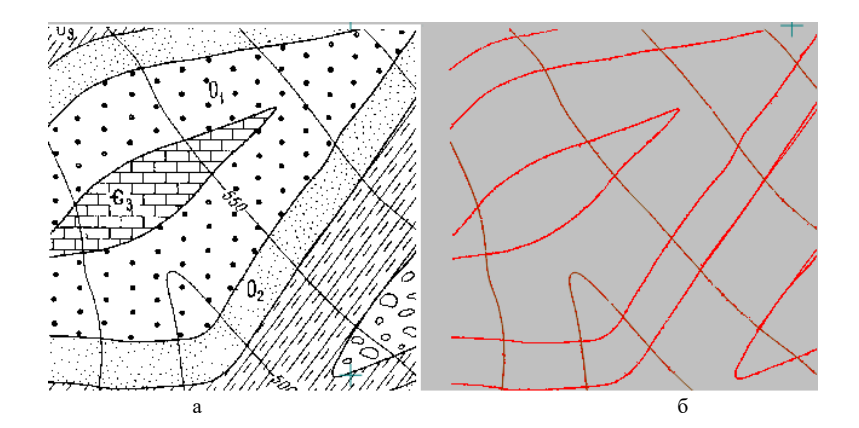

Рисунок 5 – Изображение части схемы месторождения (а) и его маска (б)

Интерактивное распознавание. Вид распознавания выбирается в зависимости от сложности ситуации. При наличии модельных элементов простой геометрии, без пересечений, достаточно использовать алгоритмы автоматической валидации (рисунок 6а). Однако, в большинстве случаев, объекты геологических карт представляют собой сложные пространственные фигуры, со штриховками, с особенностями оконтуривания, для которых необходимо задействовать интерактив, позволяющий корректировать ситуацию до окончательного решения.

Если обратиться к схеме месторождения, описанной выше, то легко заметить большое количество пересечений линейных объектов. Алгоритм предоставляет пользователю выбор дальнейшего направления, тем самым продолжая модельный элемент, не завершая метод.

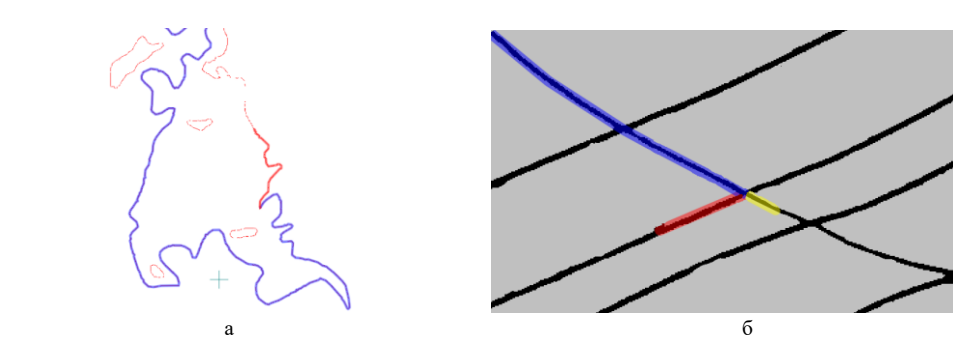

Рисунок 6 – Распознавание границы  $D_2$ ln отложений (а) на маске карты дочетвертичных отложений и прохождение пересечения линейных объектов (б) на схеме месторождения

Все распознанные объекты представлены условным знаком и кодом соответствующего элемента из легенды карты. Данные можно хранить в классификаторе (индивидуальная база данных).

Итогом интерактивного распознавания является векторная геологическая карта с семантикой и легендой, хранящейся в классификаторе (рис. 7).

Все модельные объекты данного проекта наделены семантикой и используются в дальнейших камеральных работах. Например, структурные линии могут участвовать в построении поверхности (рис. 8).

Данные проекта имеют также доступ к серверам веб-карт. В результате распознавания набора геологических карт создается база данных по конкретной территории (рудное поле, месторождение, область, провинция) (рис. 9).

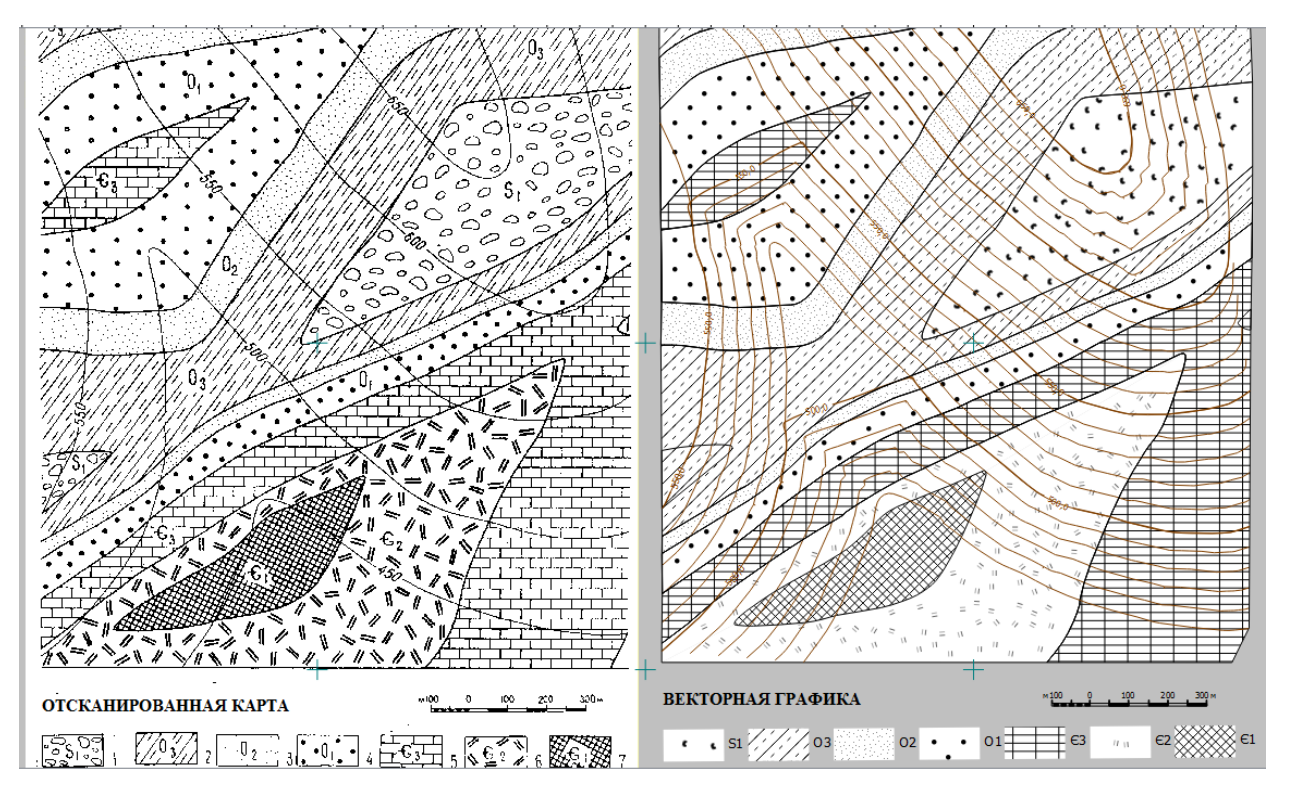

Рисунок 7 – Оригинал изображений и итоговая векторная графика

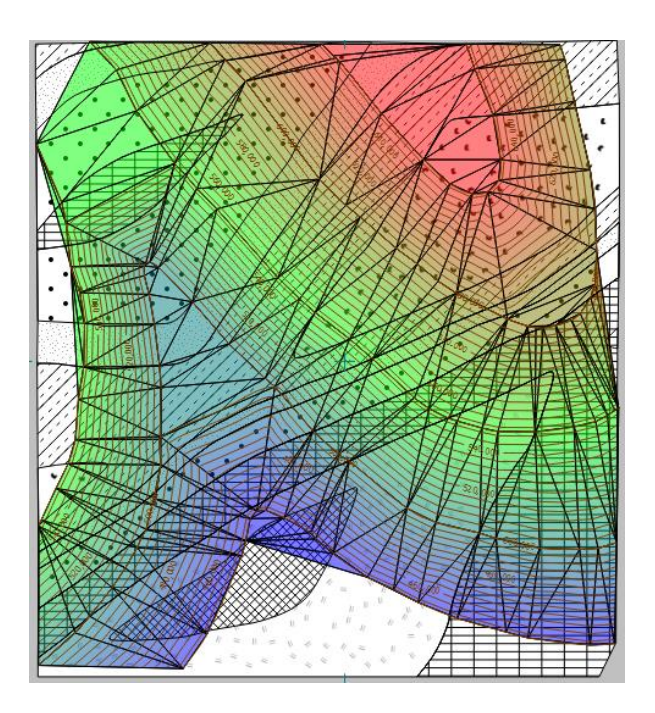

Рисунок 8 – Поверхность по данным структурных линий

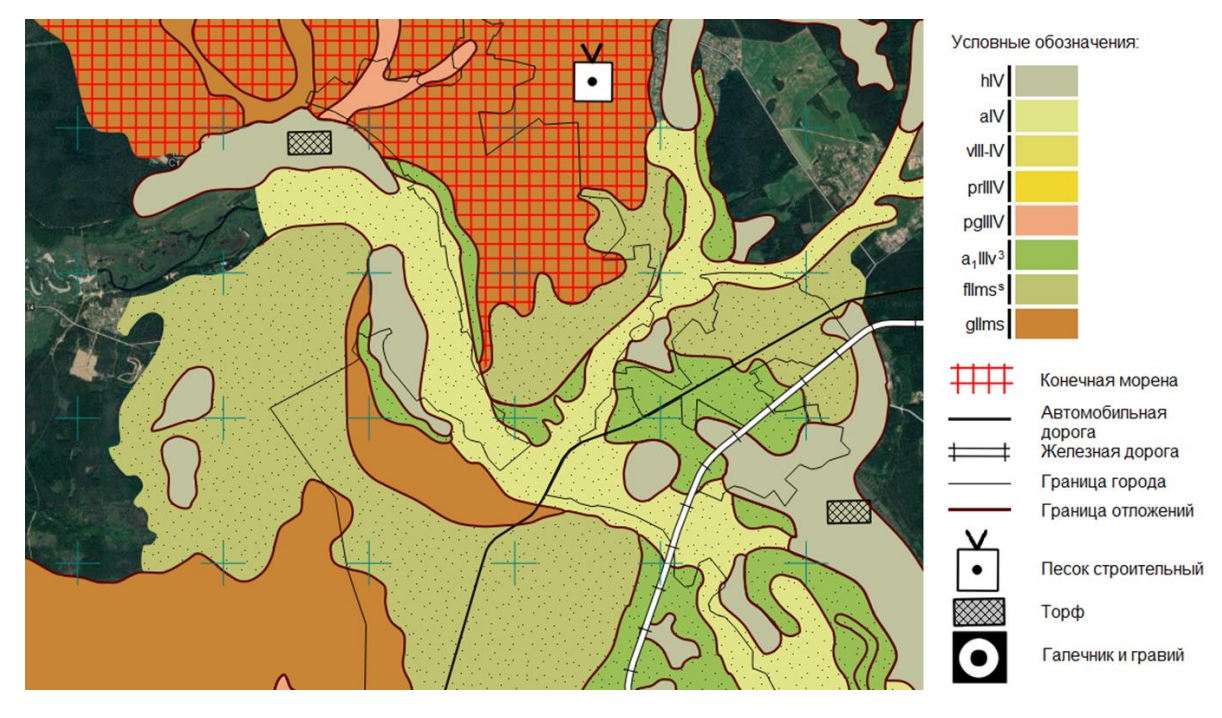

Рисунок 9 – Участок карты четвертичных отложений масштаба 1 : 200 000

Хранение и вывод на печать. Вся геопространственная информация, модельные элементы и их атрибуты могут быть переданы в общеизвестные форматы DXF, MIF/MID, LandXML, а также сохранены в виде чертежей, растров высокого качества.

*Результаты.* Качество распознавания прямо-пропорционально зависит от этапов сканирования и обработки изображения. Огромный выбор методов упрощает процесс векторизации с минимальным вмешательством специалиста.

Современные алгоритмы распознавания геологического картографического материала позволяют создавать базы данных, послойные цифровые модели, с возможностью передачи их в горно-геологические программные продукты для дальнейших камеральных работ (создание разрезов, формирование ведомостей, построение 3D-моделей и т. д.).

## **Библиографические ссылки**

1. Национальный атлас Республики Беларусь. Минск: Белкартография, 2002. 292 с.

2. Credo-Dialogue. ПП КРЕДО ВЕКТОРИЗАТОР [Электрон. ресурс]. URL: https://credo-dialogue.ru/produkty/korobochnye-produkty/1047-credo-vectorizer-naznachenie.html (дата обращения: 17.02.2019).

3. Программный комплекс Векторизатор. Руководство пользователя. Минск: Credo-Dialogue, 2019. 125 с.